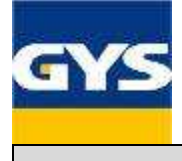

## **QUICKGUIDE FOR GYSPOT BP, PTI and 100R MENUS**

## General presentation of the keypad

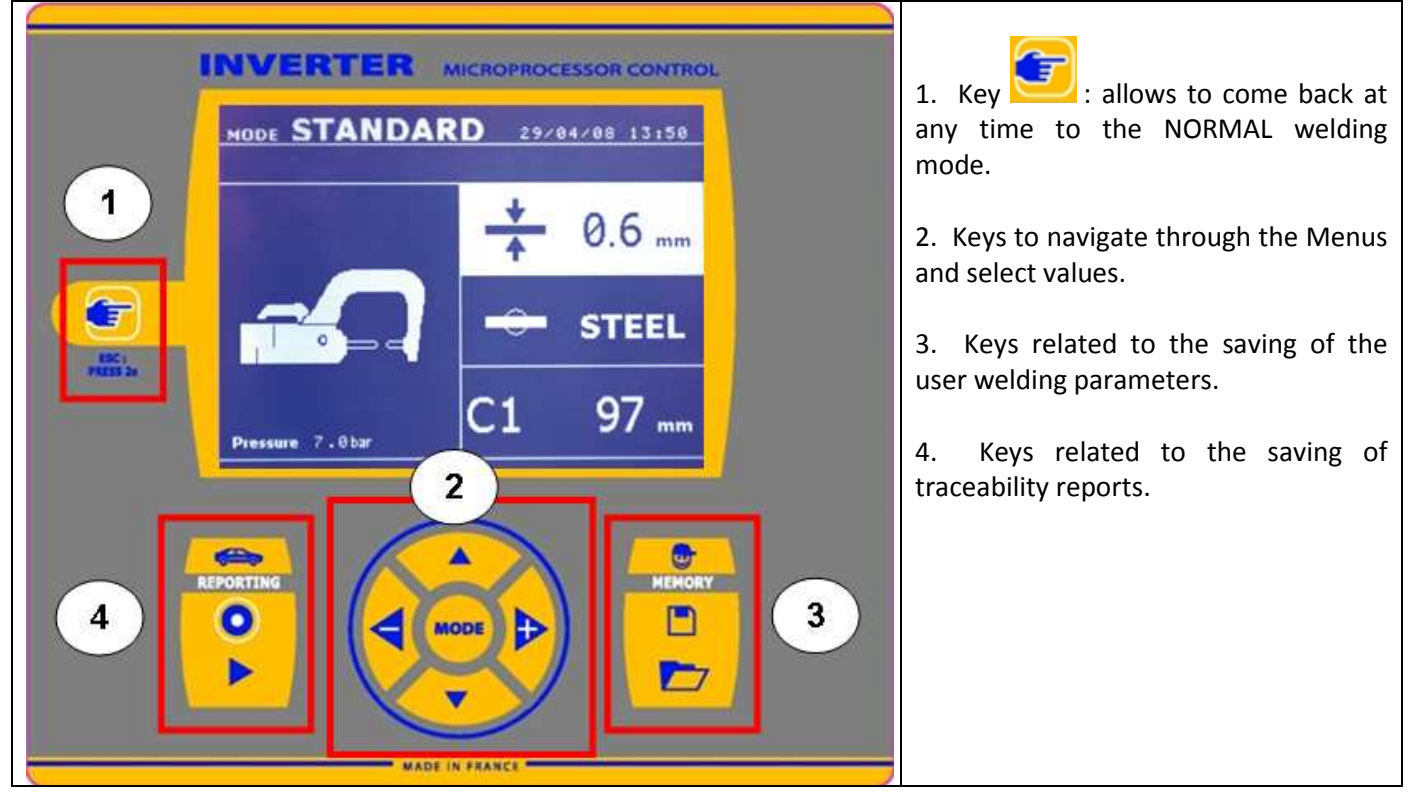

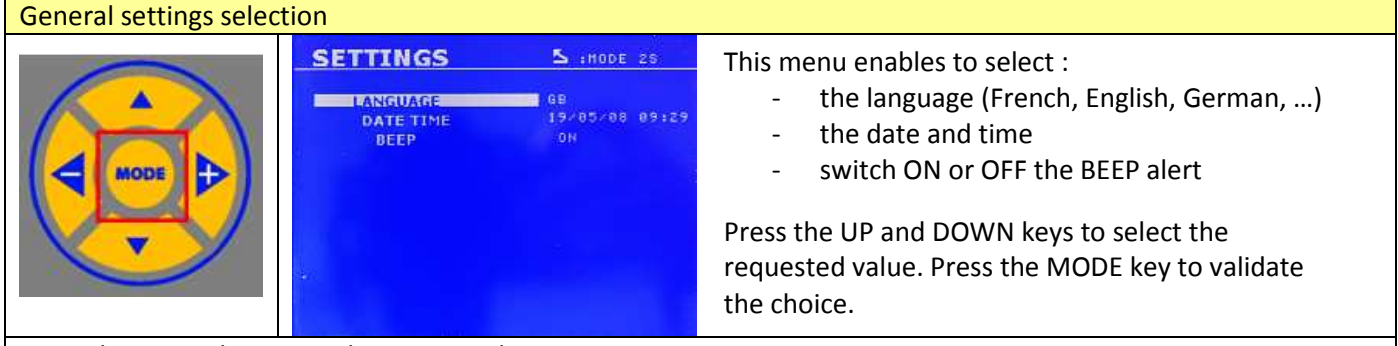

## Press the MODE key more than 2 seconds

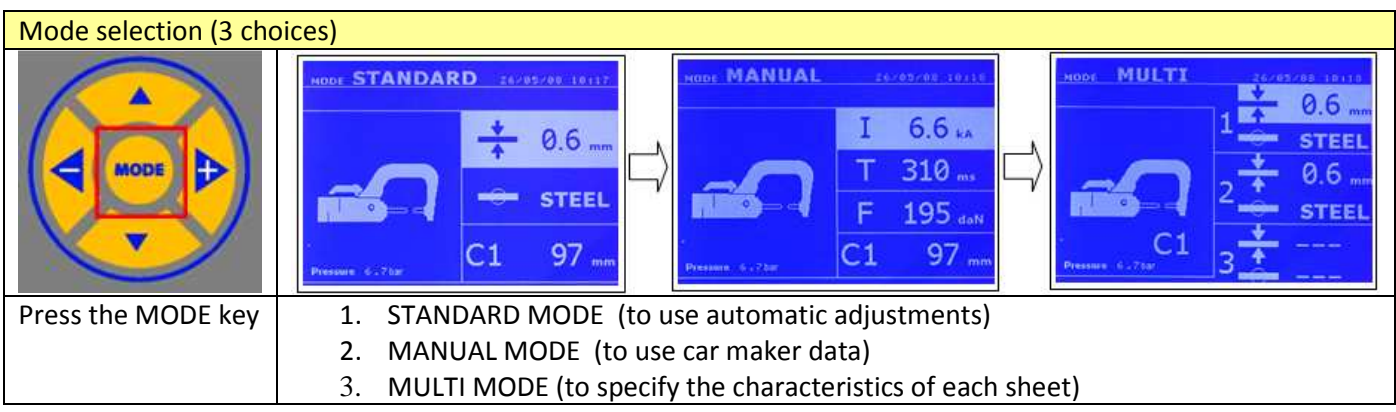

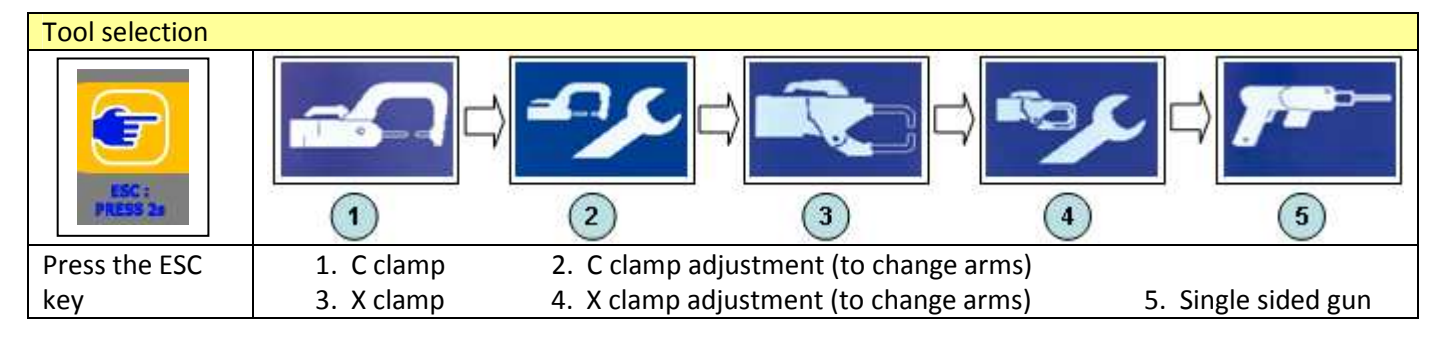

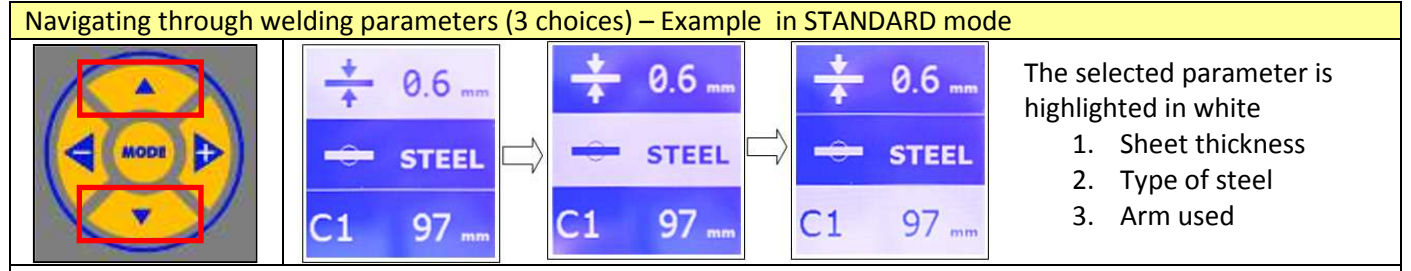

Use the UP and DOWN keys to change from one parameter to the next

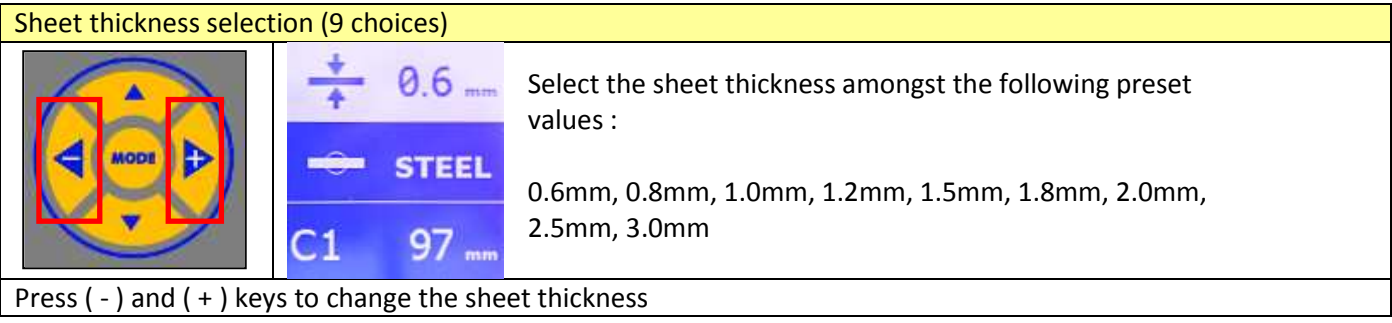

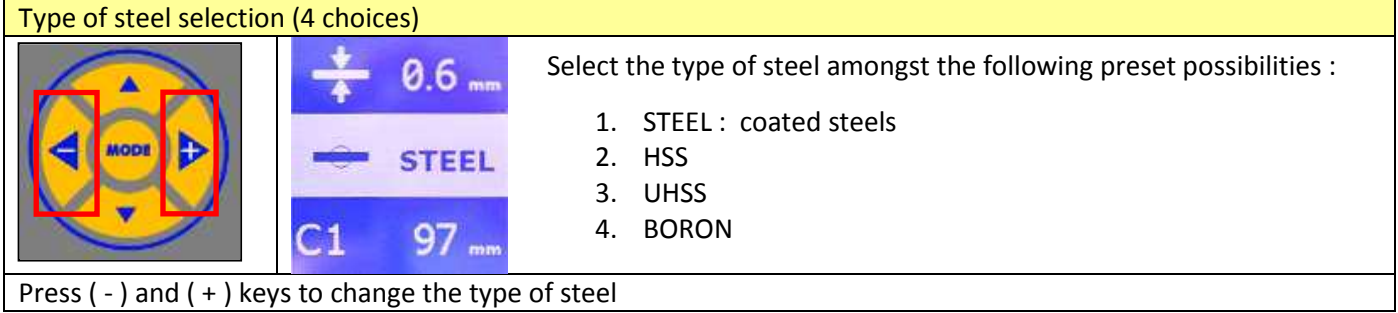

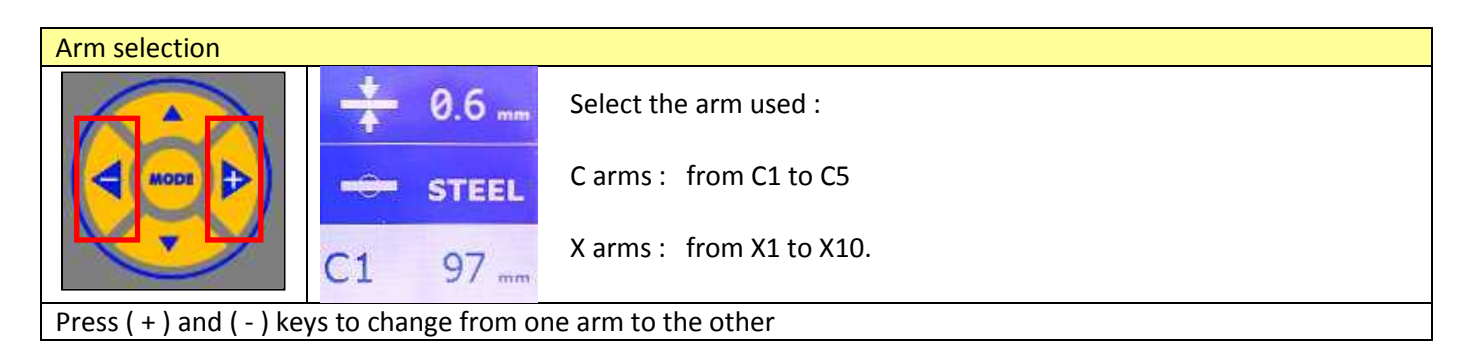

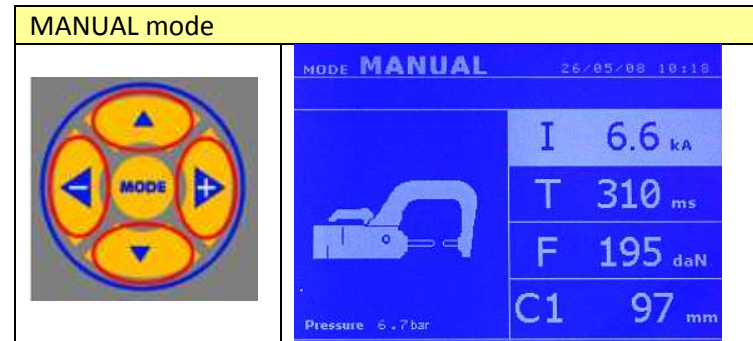

In this mode, the welding parameters can be entered manually by the user :

Welding current (1): from 1 kA to 13 kA Welding time ( T ) : from 80 ms to 850 ms Electrode force ( F ) : from 100 daN to 550 daN Type of arm : from C1 to C5, from X1 to X10.

Press the UP and DOWN keys to switch from one welding parameter to the next Press ( - ) and ( + ) keys to change each welding parameter

## MULTI Mode

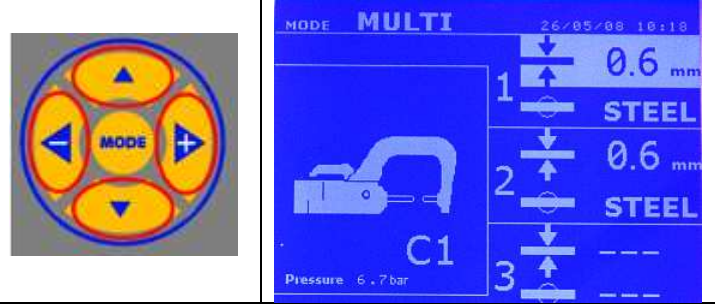

In this mode, the characteristics of each sheet can be entered.

By default, the third sheet is not selected. To enter parameters for the third sheet, highlight the sheet thickness and press the  $(-)$  or  $(+)$  key to make the parameters appear on the screen.

Press the UP and DOWN keys to switch from one welding parameter to the next Press ( - ) and ( + ) keys to change each welding parameter

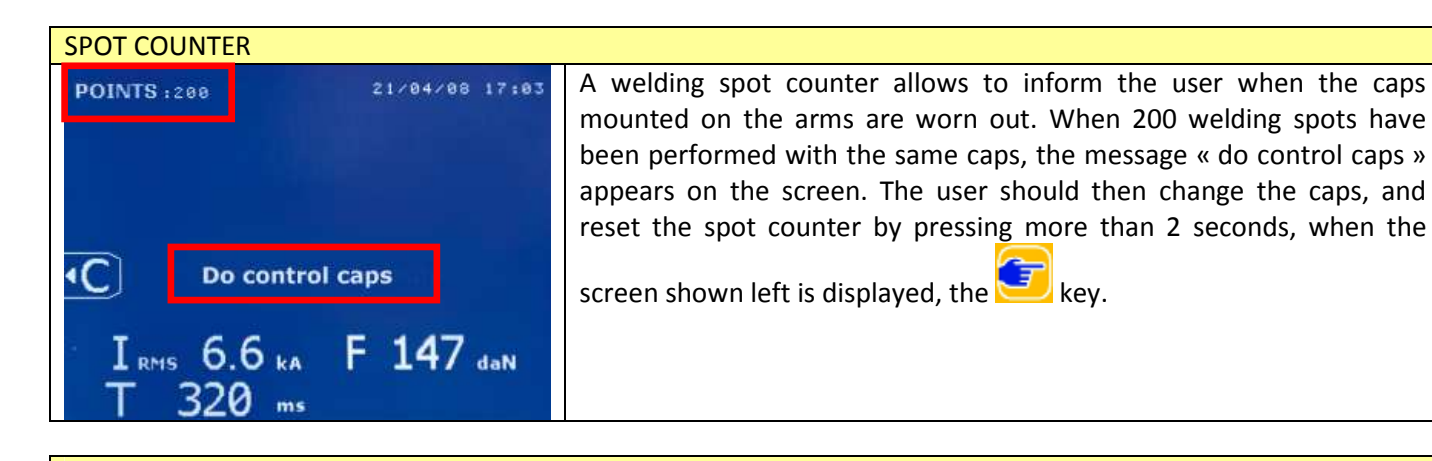

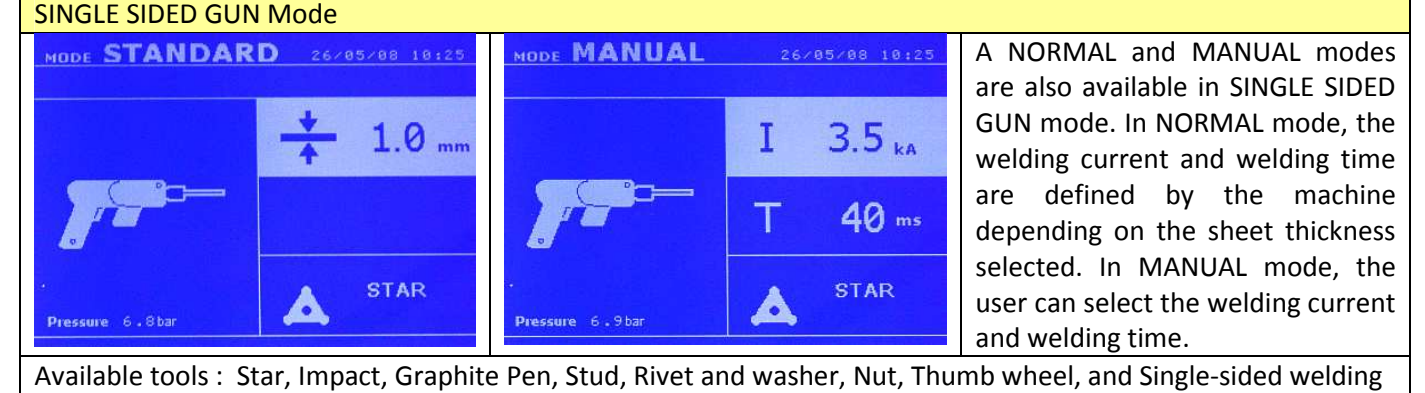

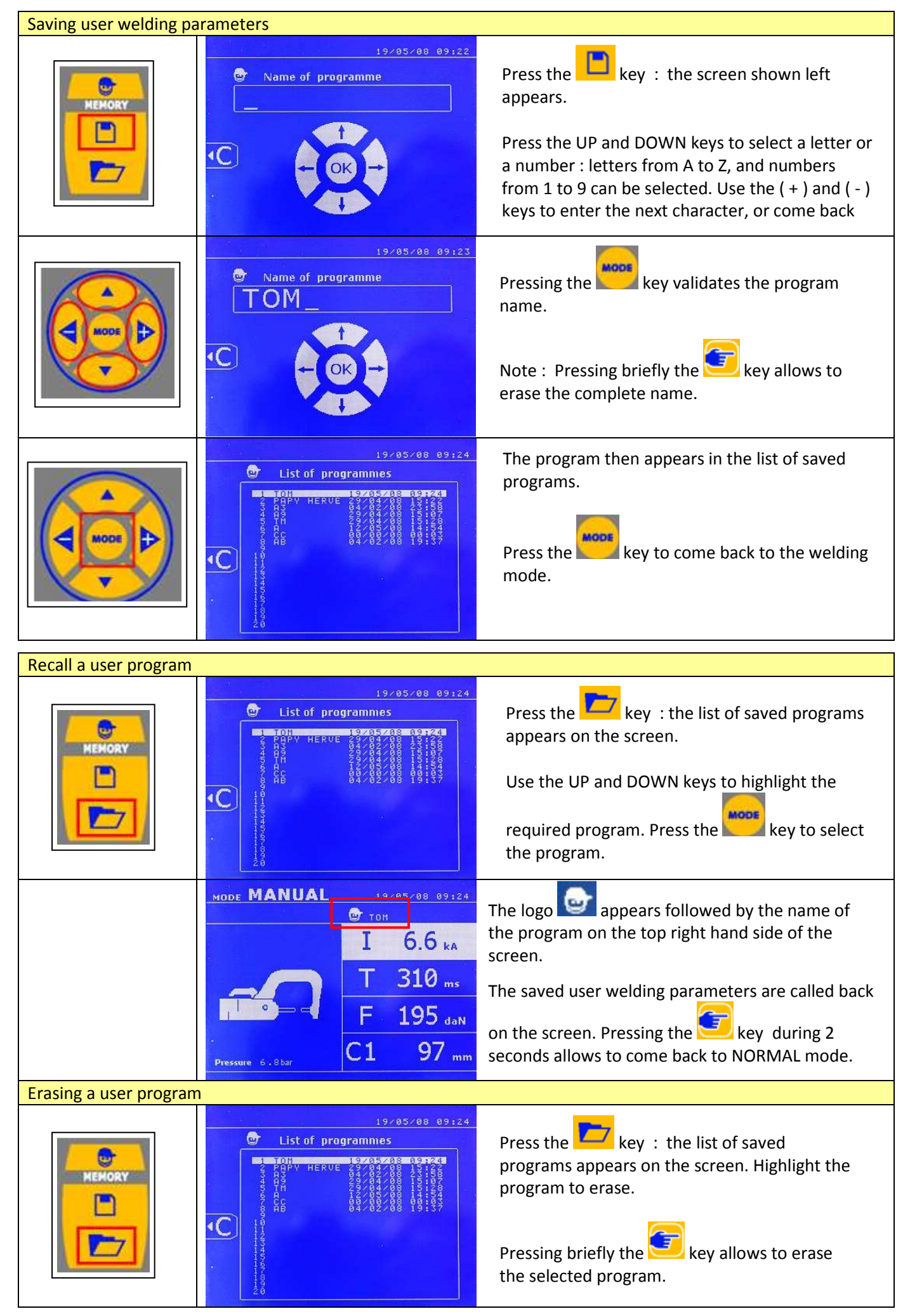

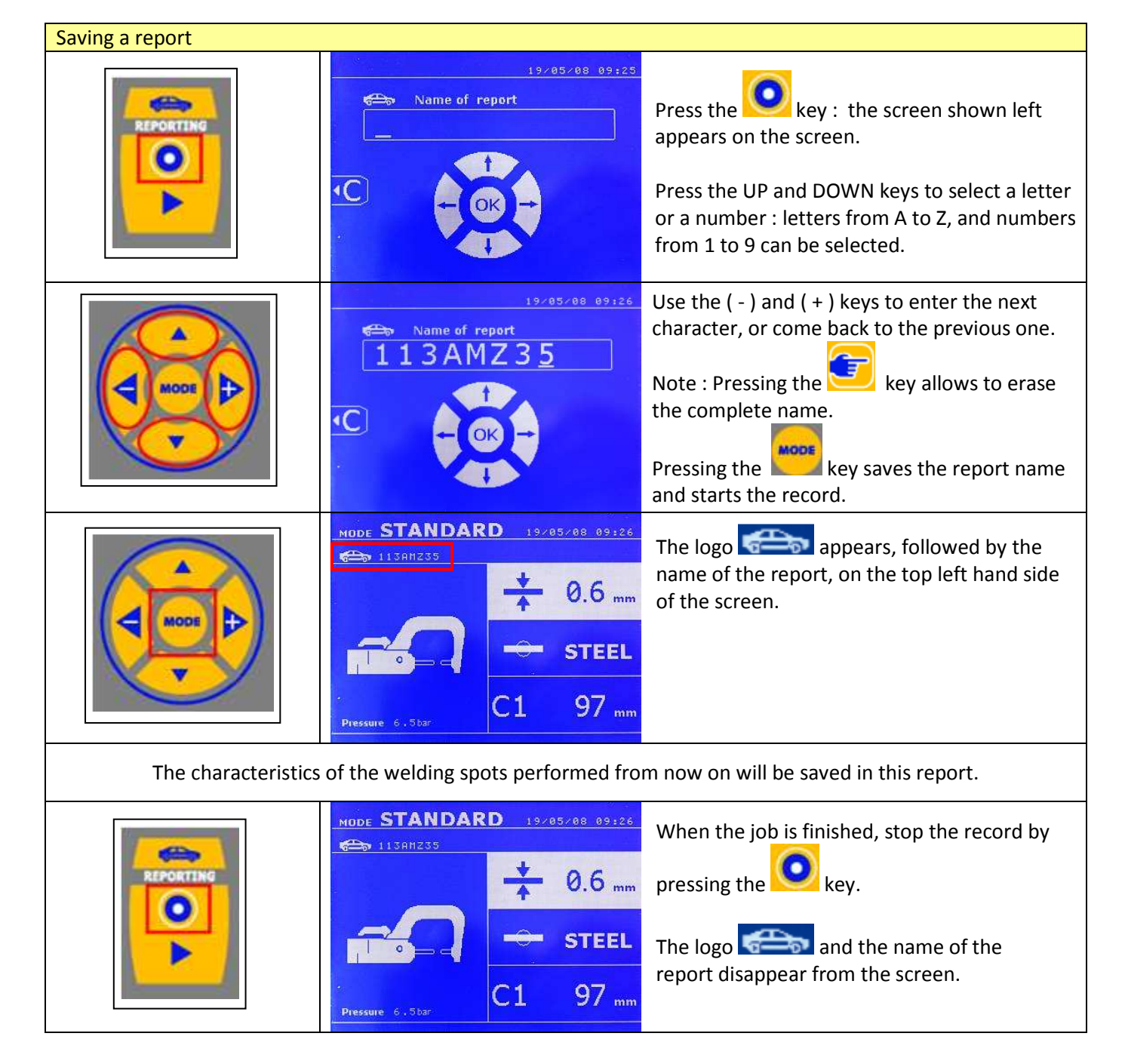

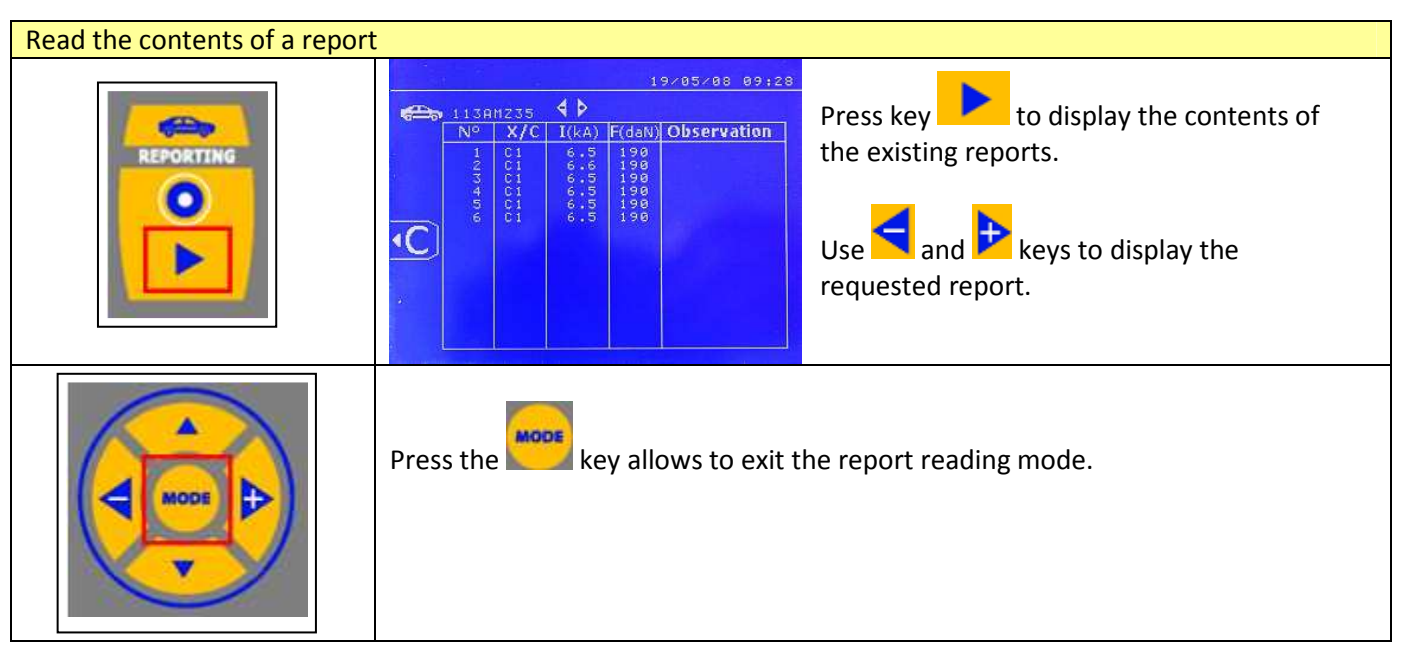

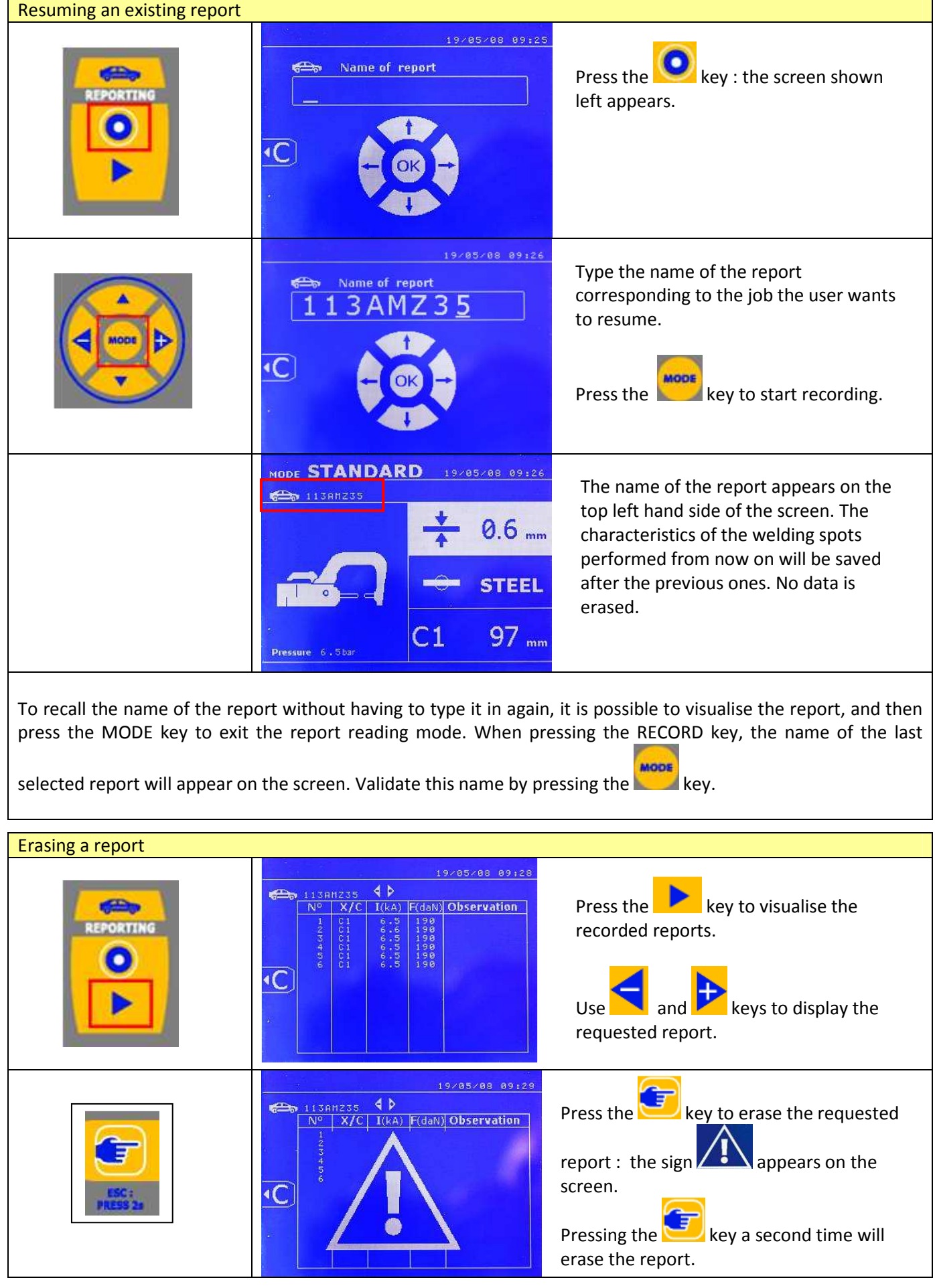